## How To Log In To The PaperCut Client

The PaperCut client software will launch once you login to a campus computer using your own personal user id and password.

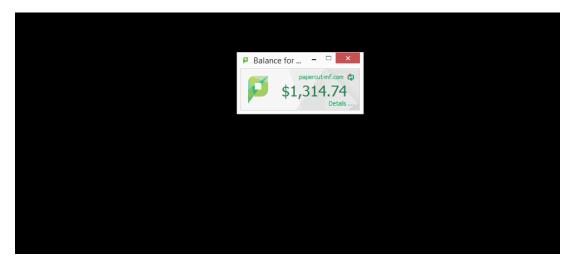

Once you login a window will appear indicating your PaperCut balance.

If you don't see this window, click on the PaperCut icon on the taskbar.

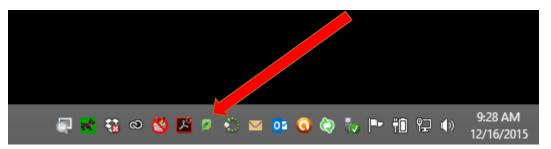

Click "Details" on the PaperCut balance window to see additional account information.

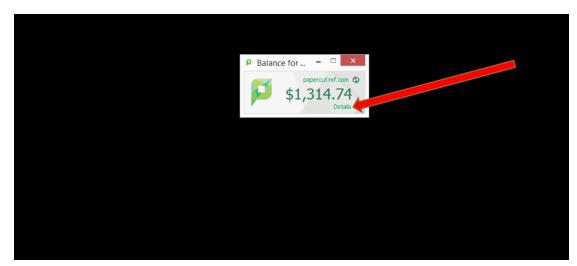

Login to your account by using the same id and password you use to login to campus computers.

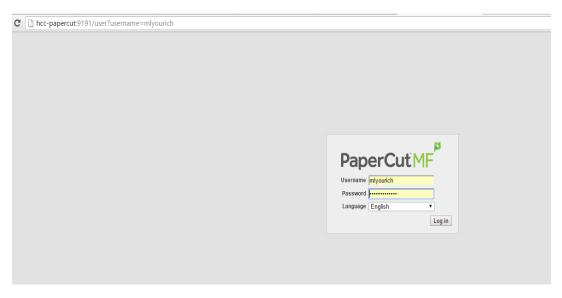

Here you can see your history and other account details. You can also add money to your balance.

|                 | Summary          |                                                 |
|-----------------|------------------|-------------------------------------------------|
| nary            |                  |                                                 |
|                 | Username         | mlyourich (Melissa L. Yourich)                  |
| em Card         | Balance          | \$1,314.74                                      |
| fers            | Total print jobs | 137                                             |
| action History  | Total pages      | 391                                             |
| t Print Jobs    |                  |                                                 |
| Pending Release | Activity         |                                                 |
| rint            |                  | Balance history for mlyourich                   |
| redit           |                  | Balance history for miyourich                   |
| og Out          | \$1,250.00       |                                                 |
|                 | \$1,000.00       |                                                 |
|                 | ບໍ່<br>ເອັ<br>ເອ |                                                 |
|                 | \$500.00 -       |                                                 |
|                 | \$250.00 -       |                                                 |
|                 | \$0.00           |                                                 |
|                 |                  | 21 Nov 28 Nov 5 Dec 12 Dec<br>Day               |
|                 | Environmenta     | al Impact                                       |
|                 | Trees            | 0.320% of a tree since Mar 19, 2015             |
|                 | Carbon           | 1.2 kg of carbon dioxide since Mar 19, 2015     |
|                 | Energy           | Equivalent to running a 60W bulb for 73.1 hours |
|                 |                  | ■ Open Environmental Dashboard <sup>22</sup>    |